# **Configure Terminal Server through Menu Options**

### **Contents**

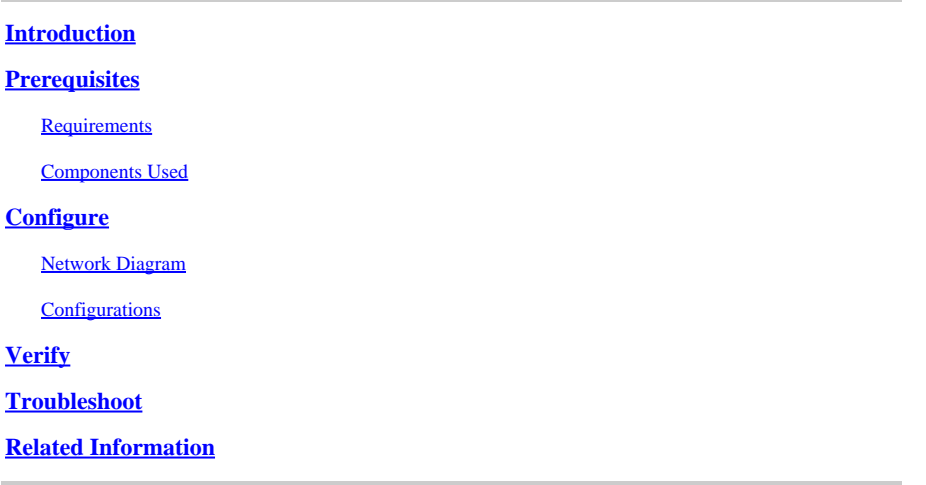

## <span id="page-0-0"></span>**Introduction**

This document describes the use of Menu options to manage the access of devices connected to a Router terminal server.

## <span id="page-0-1"></span>**Prerequisites**

### <span id="page-0-2"></span>**Requirements**

Cisco recommends that you have knowledge of these topics:

- Terminal Server Setup
- Octal cables

### <span id="page-0-3"></span>**Components Used**

The information in this document is based on Integrated Service Routers Generation 2 (ISR G2) with an async module like HWIC-8A.

The information in this document was created from the devices in a specific lab environment. All of the devices used in this document started with a cleared (default) configuration. If your network is live, ensure that you understand the potential impact of any command.

### <span id="page-0-4"></span>**Configure**

### <span id="page-0-5"></span>**Network Diagram**

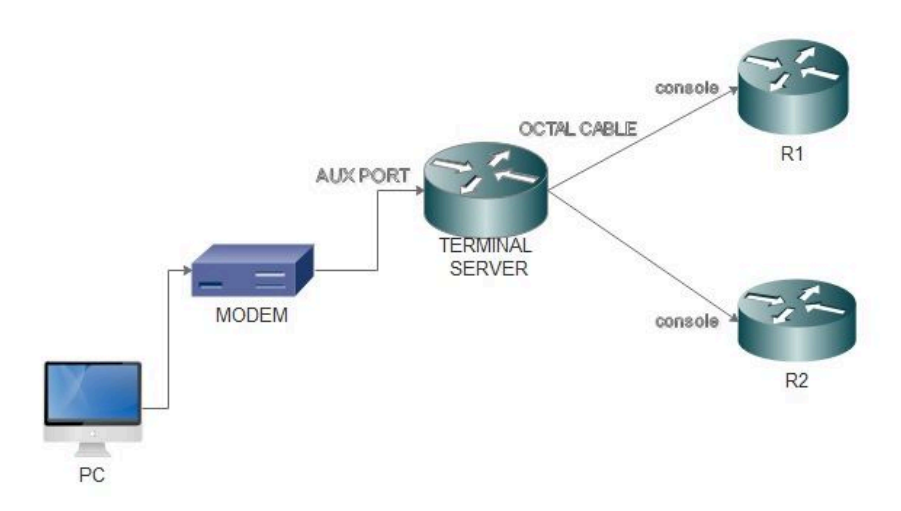

### <span id="page-1-0"></span>**Configurations**

Step 1. Configure a loopback interface on the Router and assign IP address to the same.

<#root> Terminalserver(config)# **interface loopback 1** Terminalserver(config-if)# **ip address 10.1.1.1 255.255.255.0**

Step 2. Check the physical connections from the terminal server to the end devices and make a note of line number corresponds to each device. HWIC-8A provides 8 lines as you can see in the output.

<#root>

Terminalserver#

**show line**

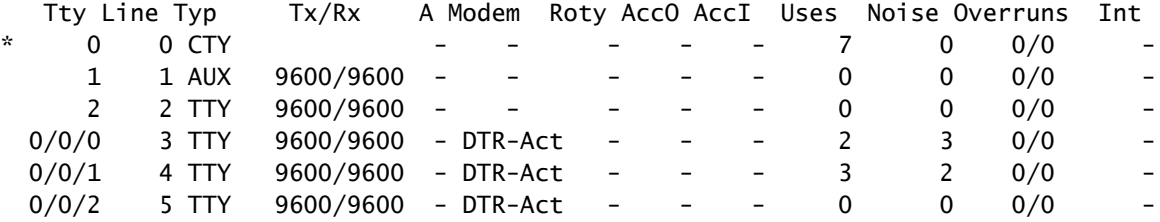

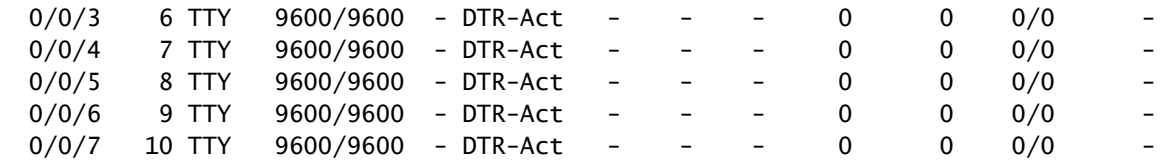

Step 3. Configure IP host mappings for each device as in the next example. Port numbers can be obtained by adding 2000 to the line number corresponds to each device. For example, line number for a device connected to port 0/0/1 is 4 as you can see in the preceding output. Port number for connecting to the device is 2004 (2000+4).

```
<#root>
Terminalserver(config)#
ip host R1 2003 10.1.1.1
Terminalserver(config)#
ip host R2 2004 10.1.1.1
```
Step 4. In order to configure menu options, you can first configure a banner or title for the terminal server as shown in this example:

```
<#root>
Terminalserver(config)#
menu cisco title $
Enter TEXT message. End with the character '$'.
++++++++++++++++++++++++++++++++++++++++++++++++
welcome to the Terminal Server
To exit from the device, use CTRL+SHIFT+6 then press x
++++++++++++++++++++++++++++++++++++++++++++++++
$
```
Step 5. This command needs to be configured to as it gives the options to make selections in a Menu.

<#root> Terminalserver(config)# **menu cisco prompt \$** Enter TEXT message. End with the character '\$'. Choose your option \$

Step 6. You have to configure **line-mode** to enforce the need to hit **Enter** after you select an option. Menu runs directly after the selection an option, if you do not use this command.

<#root>

Terminalserver(config)# **menu cisco line-mode**

Step 7. In order to setup a new connection, these menu commands are used.

<#root> Terminalserver(config)# **menu cisco command 1 telnet 10.1.1.1 2003**  Terminalserver(config)# **menu cisco text 1 login to R1**

Step 8. This menu command opens a new connection or resumes the connection that exists to the configured host.

```
<#root>
Terminalserver(config)#
menu cisco command 2 resume R2 / connect telnet R2
Terminalserver(config)#
menu cisco text 2 login to R2
```
Step 9. In order to clear the screen after it enters the menu, this command is used.

<#root> Terminalserver(config)# **menu cisco clear-screen** 

Step 10. In order to display user status on the top of the screen, this command is used.

<#root> Terminalserver(config)# **menu main status-line**

Step 11. These menu command needs to be configured for the exit from the menu.

```
<#root>
Terminalserver(config)#
menu cisco command e menu-exit
Terminalserver(config)#
menu cisco text e menu-exit
```
Step 12. In order to quit a Terminal Server connection, use these menu commands.

```
<#root>
Terminalserver(config)#
menu cisco command q exit
Terminalserver(config)#
menu cisco text q disconnect from terminal server
```
Step 13. These commands are configured under the VTY lines for automatic menu execution, when a user logs in via Telnet or Secure Shell (SSH).

<#root> Terminalserver(config)# **line vty 0 4** Terminalserver(config-line)# **autocommand menu cisco** Terminalserver(config-line)# **login local** Terminalserver(config-line)# **transport input ssh** Terminalserver(config-line)# **transport output all**

## <span id="page-4-0"></span>**Verify**

This section confirms that your configuration works properly.

Telnet to **R1**

<#root>

Terminalserver#

**menu cisco**

```
 ++++++++++++++++++++++++++++++++++++++++++++
welcome to the Terminal Server
To exit from the device, use CTRL+SHIFT+6 then press x
++++++++++++++++++++++++++++++++++++++++++++
```
1 login to R1 2 login to R2 e menu-exit q disconnect from terminal server

Choose your option

1

#### R1#

Terminalserver#

#### **show sessions**

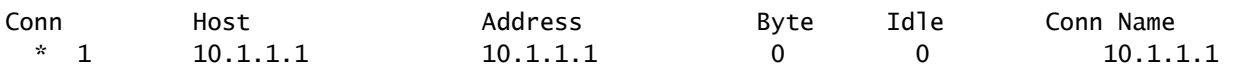

#### Telnet to **R2**

<#root>

++++++++++++++++++++++++++++++++++++++++++++ welcome to the Terminal Server To exit from the device, use CTRL+SHIFT+6 then press x ++++++++++++++++++++++++++++++++++++++++++++

1 login to R1 2 login to R2 e menu-exit q disconnect from terminal server

Choose your option

#### 2

#### Terminalserver#

#### **show sessions**

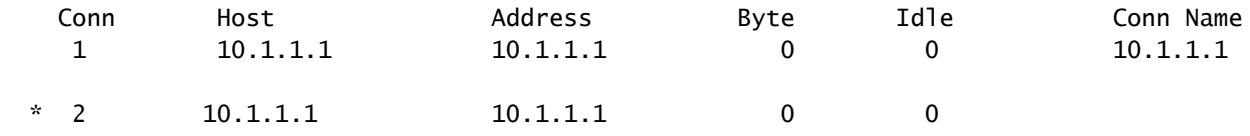

Exit from the Menu option.

++++++++++++++++++++++++++++++++++++++++++++ welcome to the Terminal Server To exit from the device, use CTRL+SHIFT+6 then press x ++++++++++++++++++++++++++++++++++++++++++++ 1 login to R1 2 login to R2 e menu-exit q exit Choose your option e Terminalserver#

Exit from the Terminal Server.

++++++++++++++++++++++++++++++++++++++++++++ welcome to the Terminal Server To exit from the device, use CTRL+SHIFT+6 then press x ++++++++++++++++++++++++++++++++++++++++++++ 1 login to R1 2 login to R2 e menu-exit q exit Choose your option q Terminalserver con0 is now available

Press RETURN to get started.

### <span id="page-6-0"></span>**Troubleshoot**

You can observe these error sometimes when you attempt to connect to an end device from a Terminal server.

<#root> Terminalserver# **telnet R1**

```
Trying R1 (10.1.1.1, 2003)...
% Connection refused by remote host
```
In order to resolve this, you need to clear the corresponding line from the Terminal Server as in this example:

<#root>

Terminalserver#

**clear line 3**

[confirm] [OK] Terminalserver#

**telnet R1**

Trying R1 (10.1.1.1,2003)...open  $R1$ 

## <span id="page-7-0"></span>**Related Information**

• **[Cisco Technical Support & Downloads](https://www.cisco.com/c/en/us/support/index.html?referring_site=bodynav)**